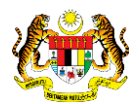

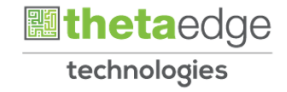

# SISTEM PERAKAUNAN AKRUAN KERAJAAN NEGERI (iSPEKS)

## USER MANUAL

# Proses Muat Turun Penyata Bank (Pengurusan Tunai)

Untuk

## JABATAN AKAUNTAN NEGARA MALAYSIA

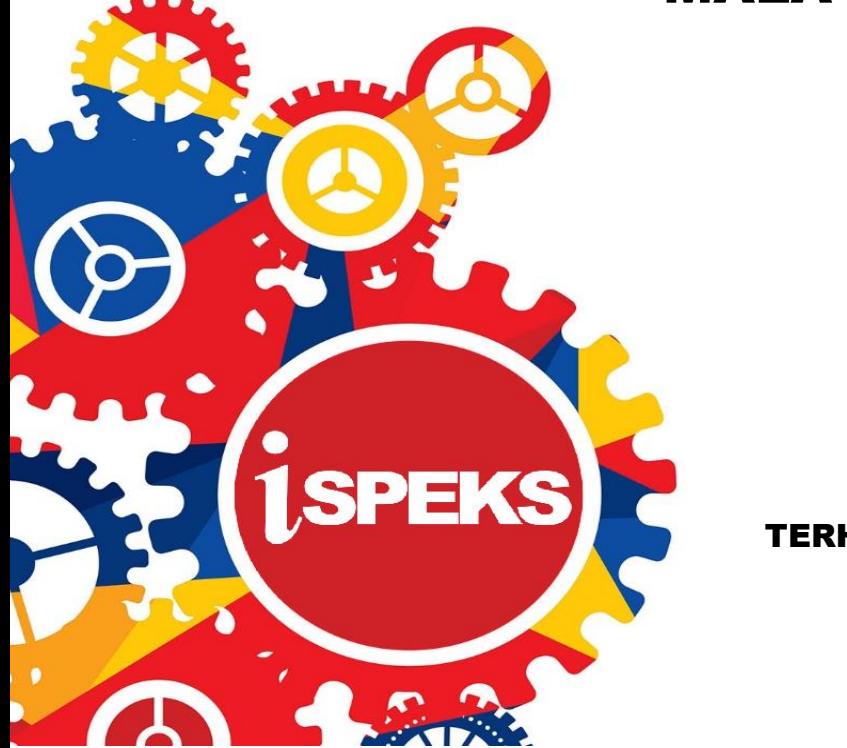

TERHAD

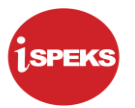

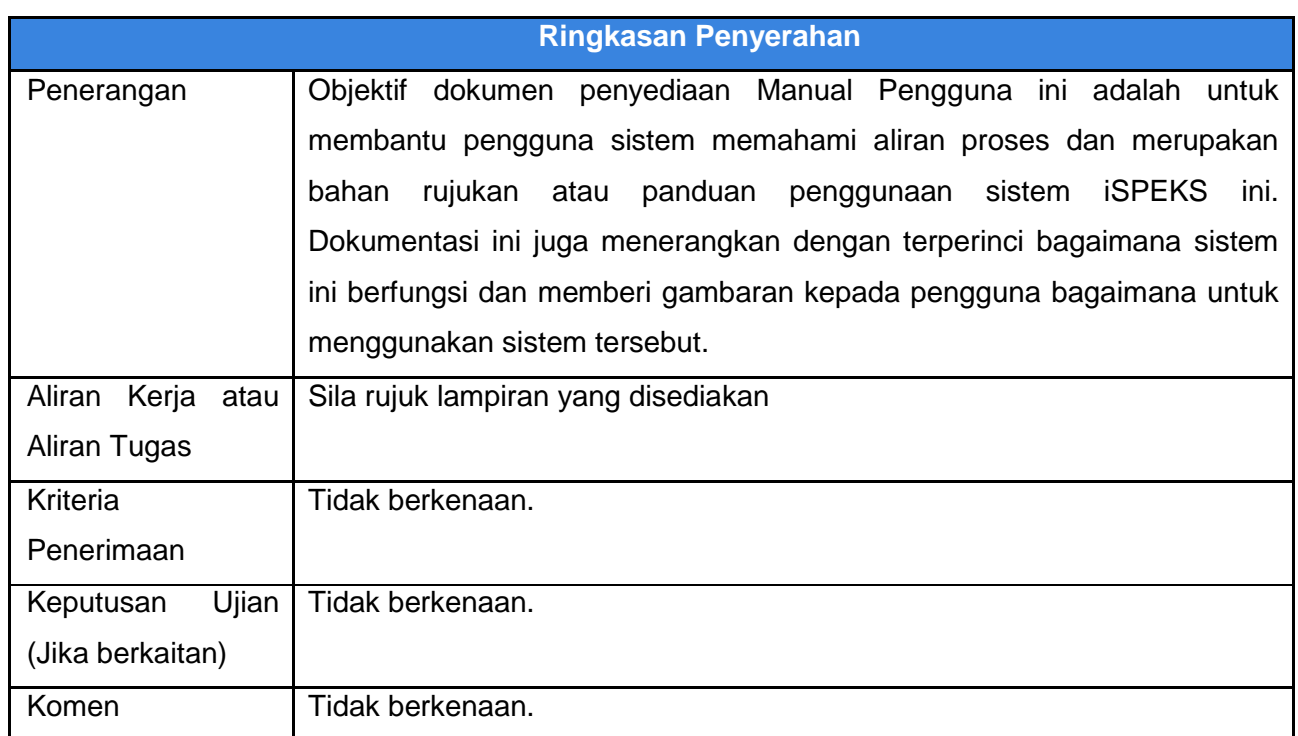

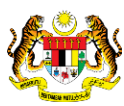

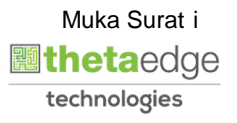

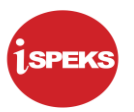

#### **Pentadbiran dan Pengurusan Dokumen**

#### **Semakan Dokumen**

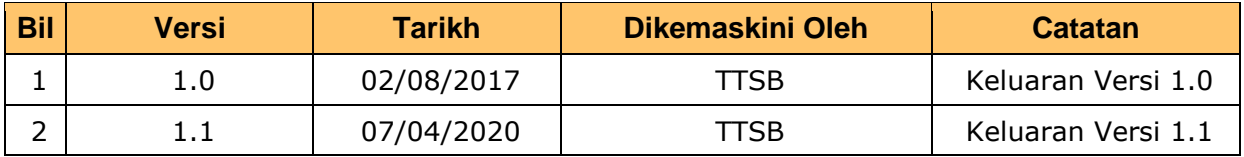

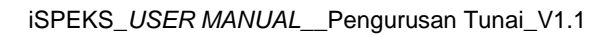

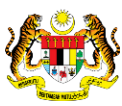

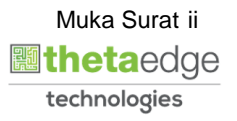

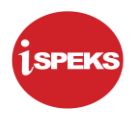

### **ISI KANDUNGAN**

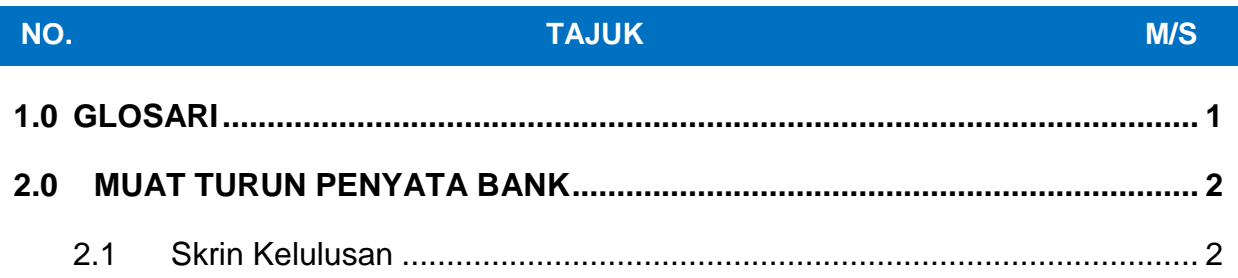

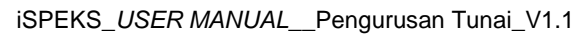

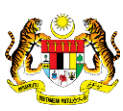

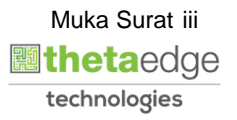

#### <span id="page-4-0"></span>**1.0 GLOSARI**

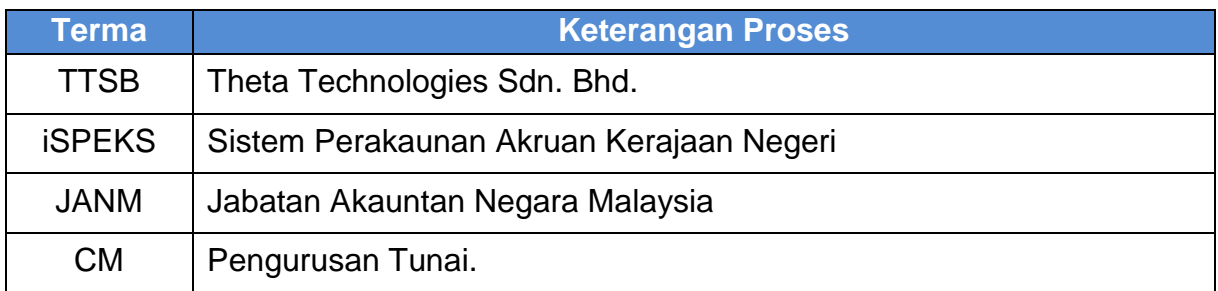

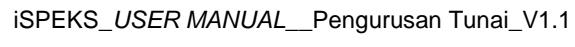

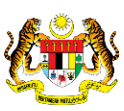

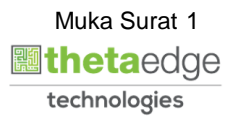

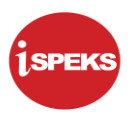

#### <span id="page-5-1"></span><span id="page-5-0"></span>**2.0 MUAT TURUN PENYATA BANK**

#### **2.1 Skrin Kelulusan**

Proses muat turun penyata bank dilakukan oleh peringkat BN pelulus.

#### **1.** Skrin **iSPEKS-Utama** dipaparkan.

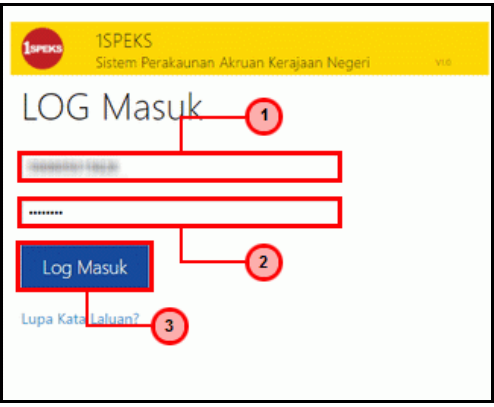

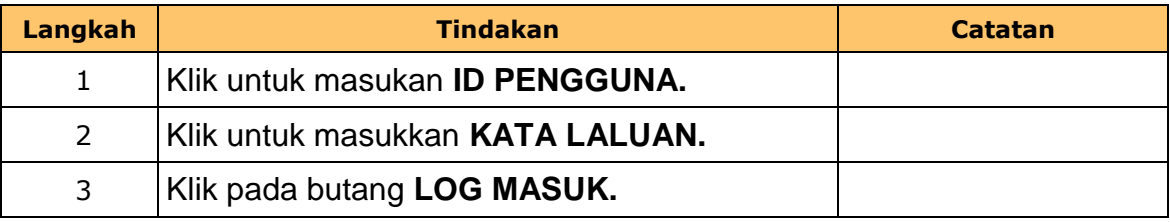

#### **2.** Skrin **Pelulus iSPEKS** dipaparkan.

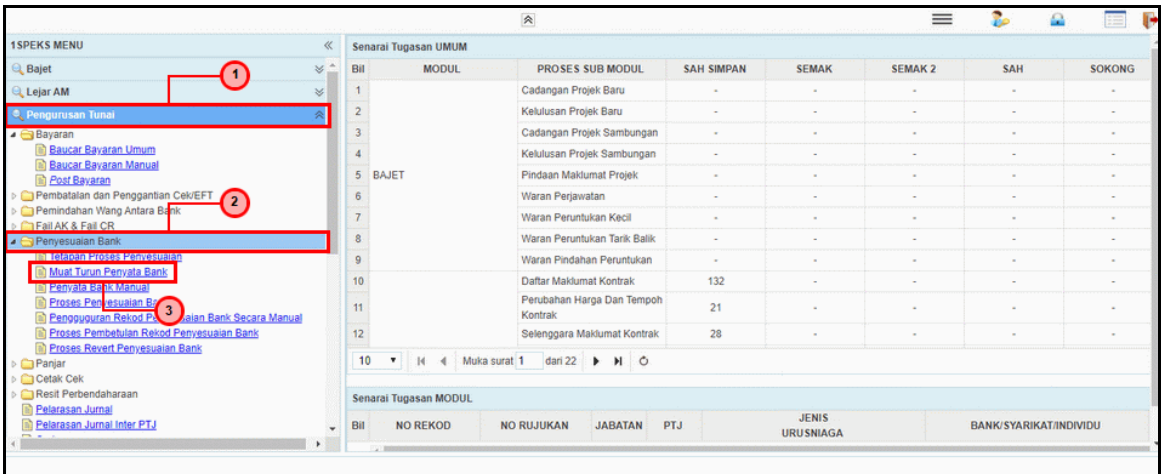

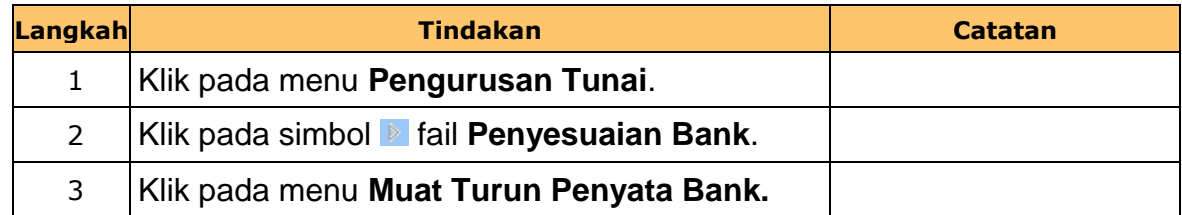

iSPEKS\_*USER MANUAL*\_\_Pengurusan Tunai\_V1.1

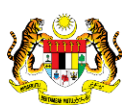

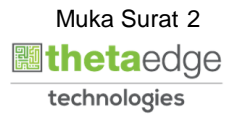

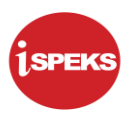

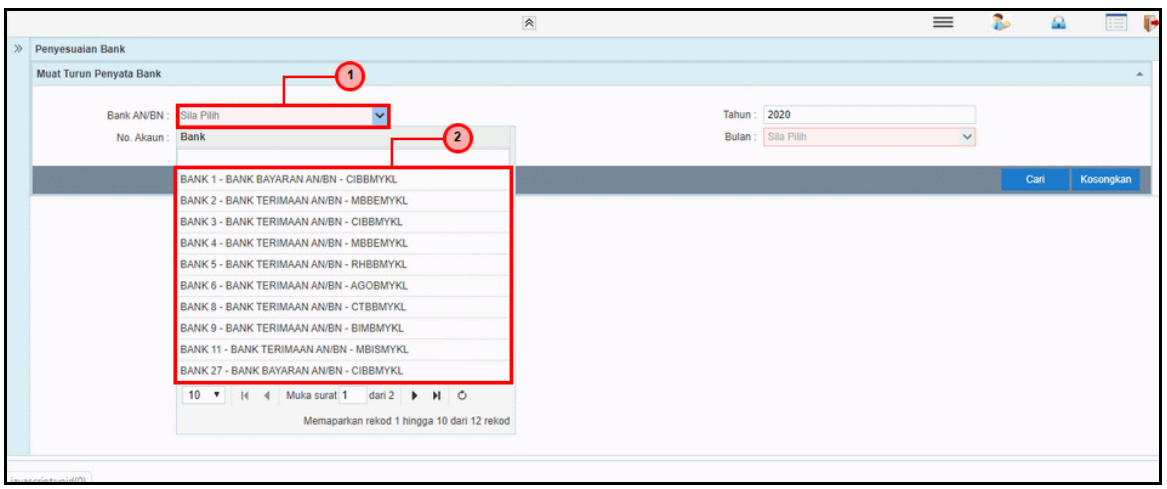

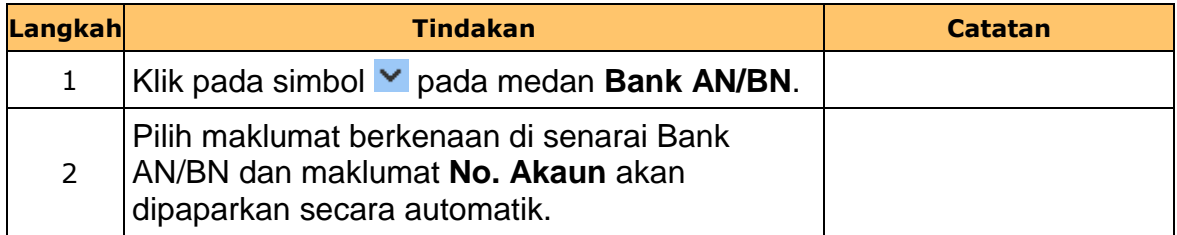

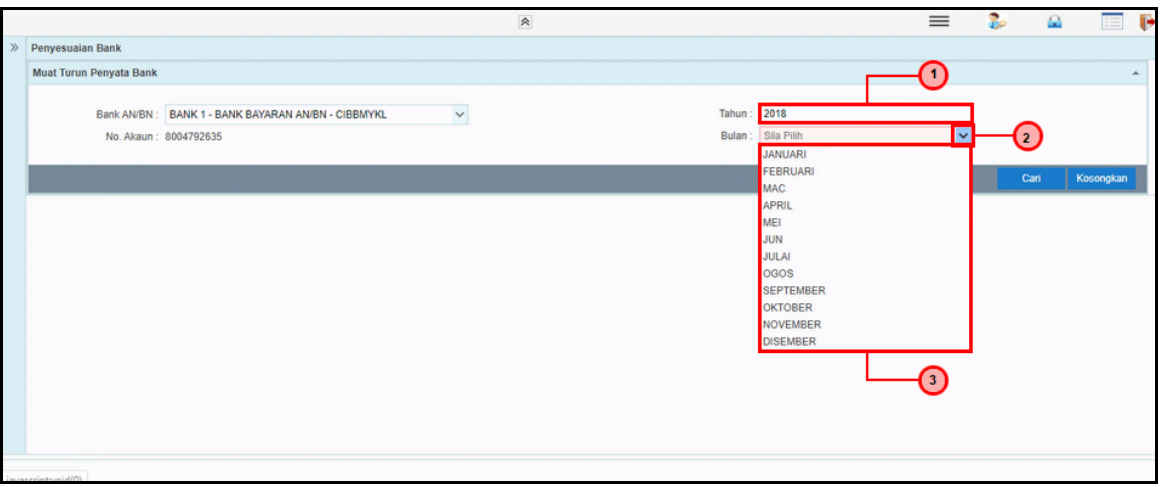

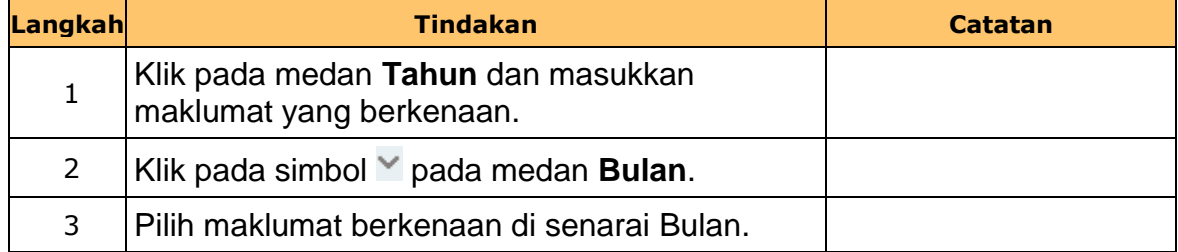

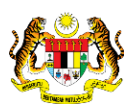

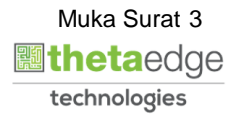

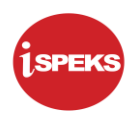

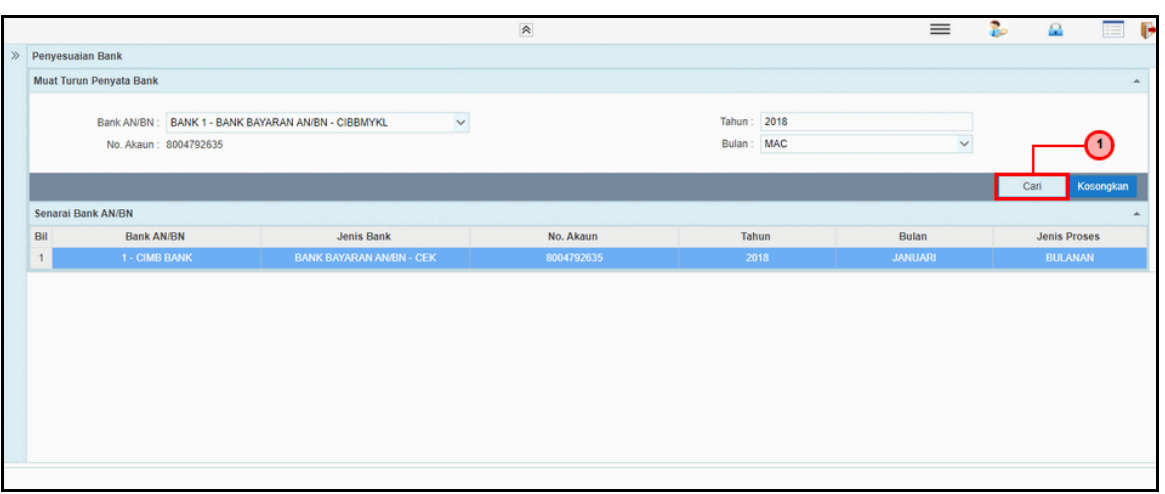

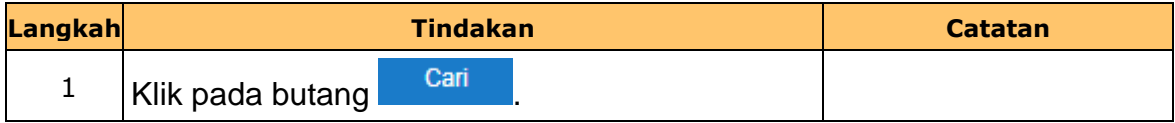

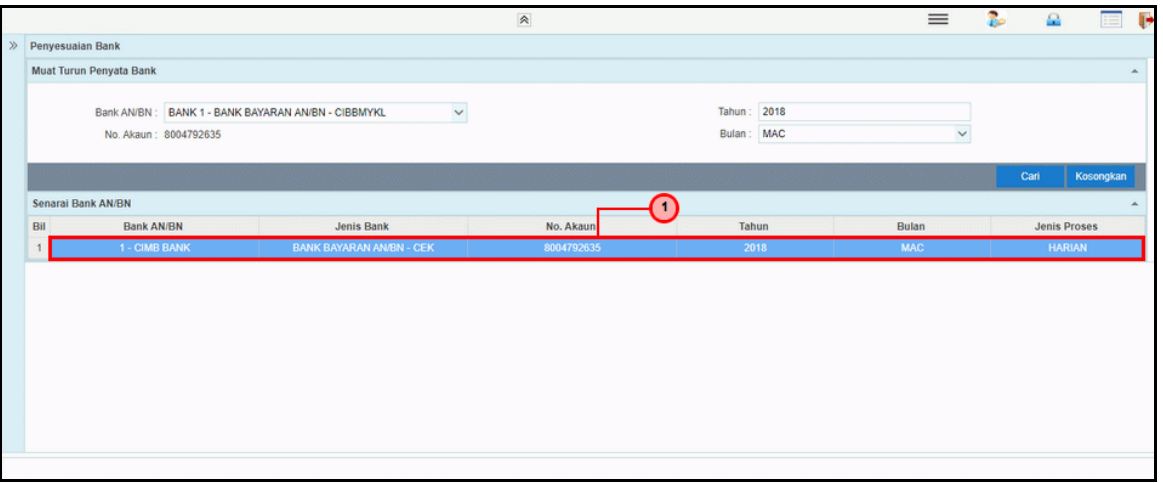

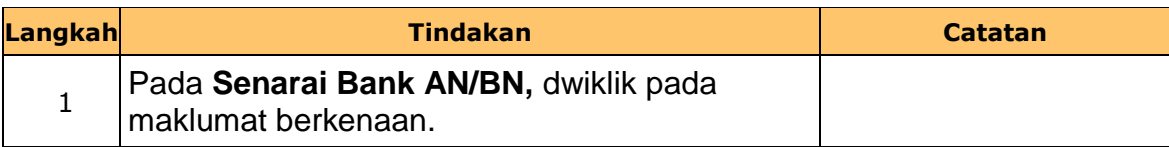

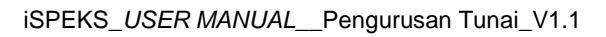

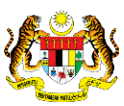

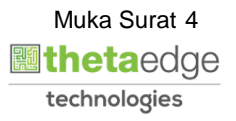

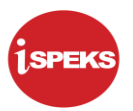

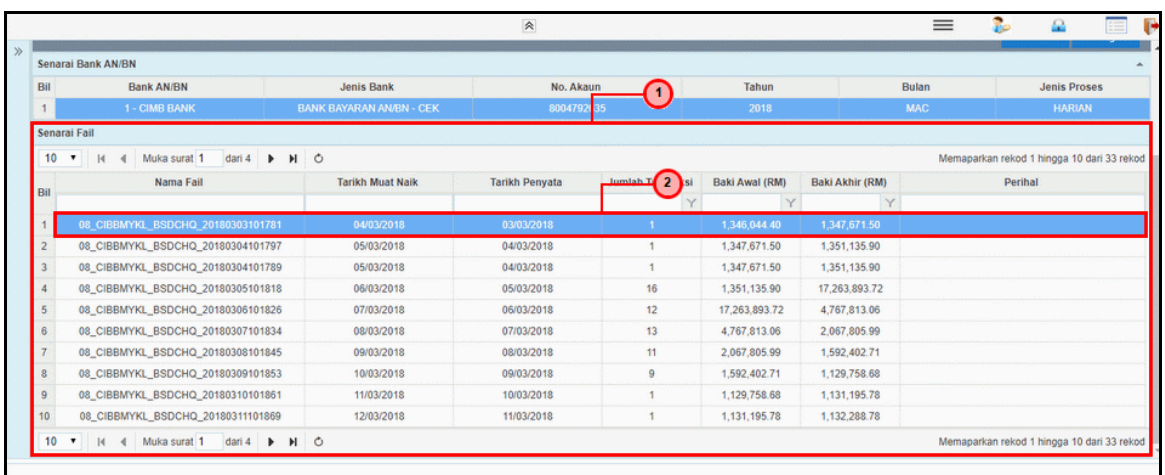

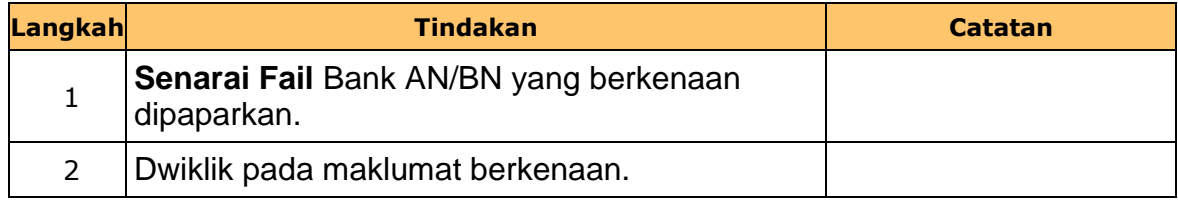

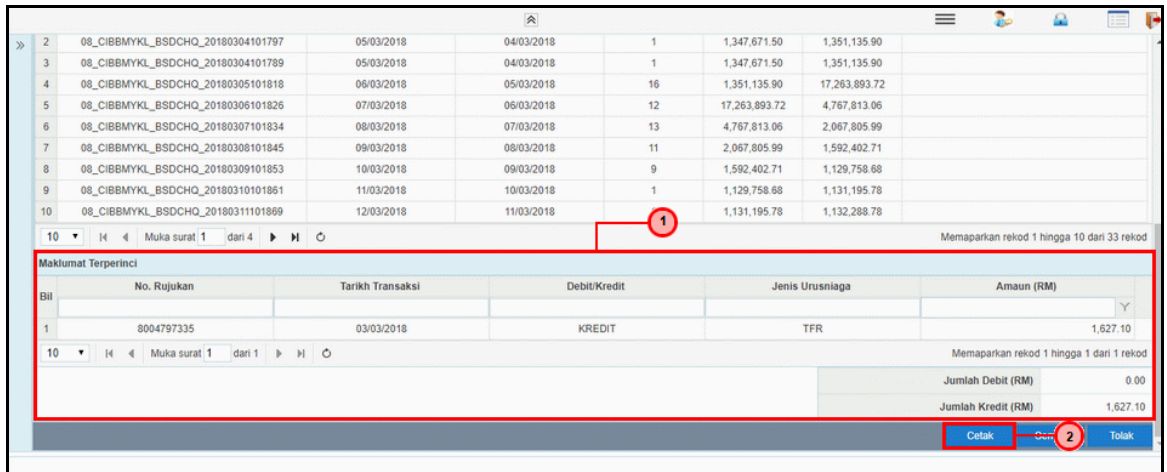

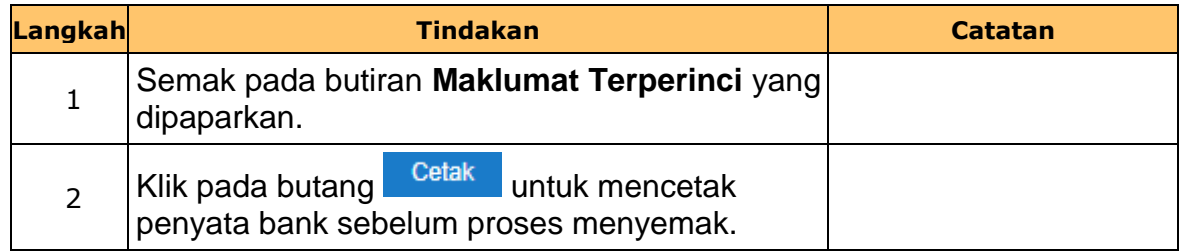

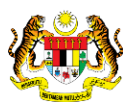

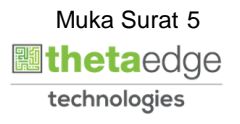

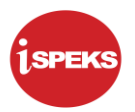

**9.** Butiran maklumat penyata bank dipaparkan.

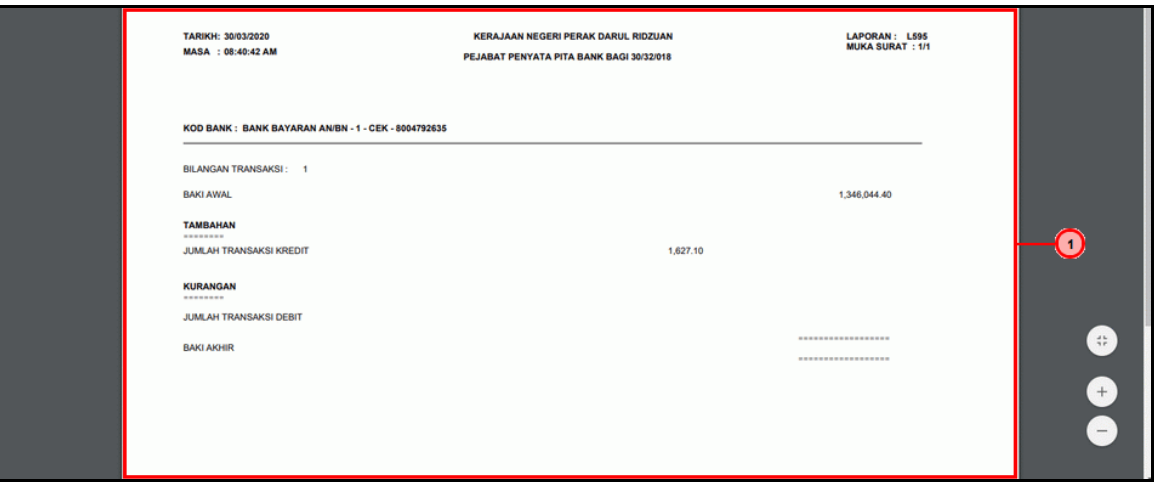

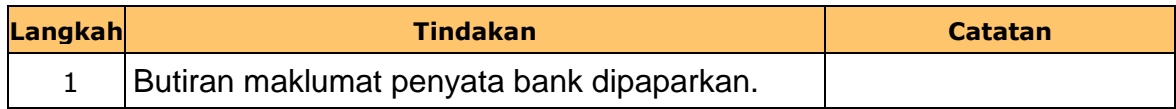

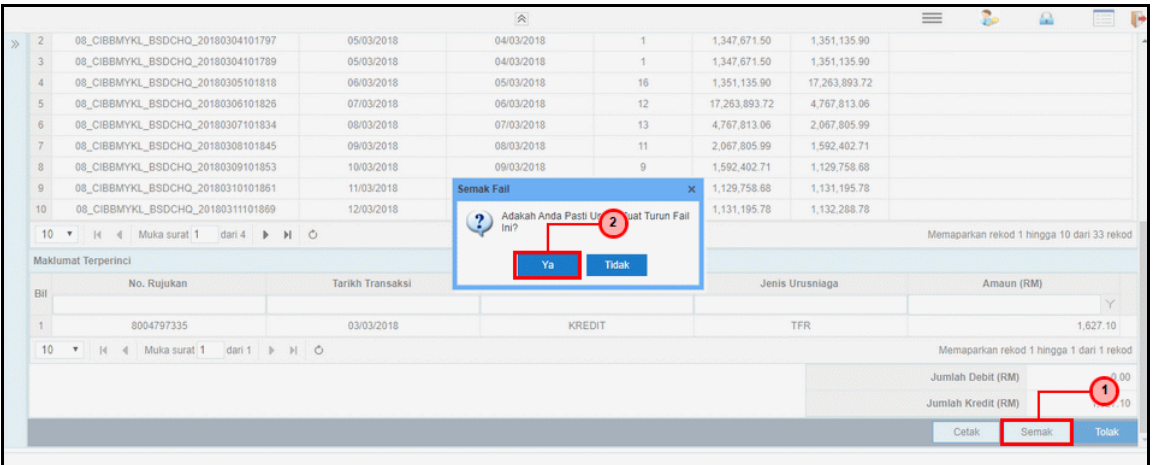

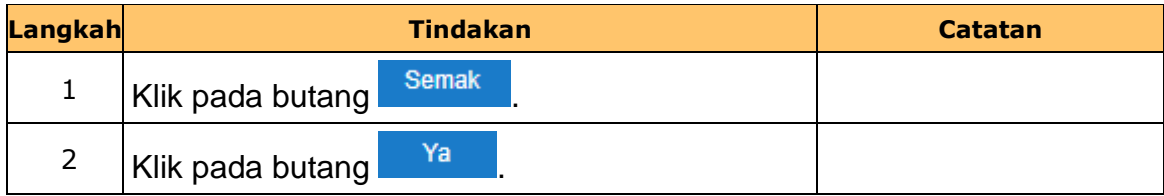

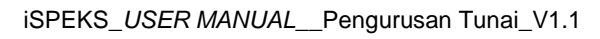

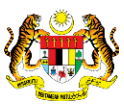

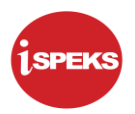

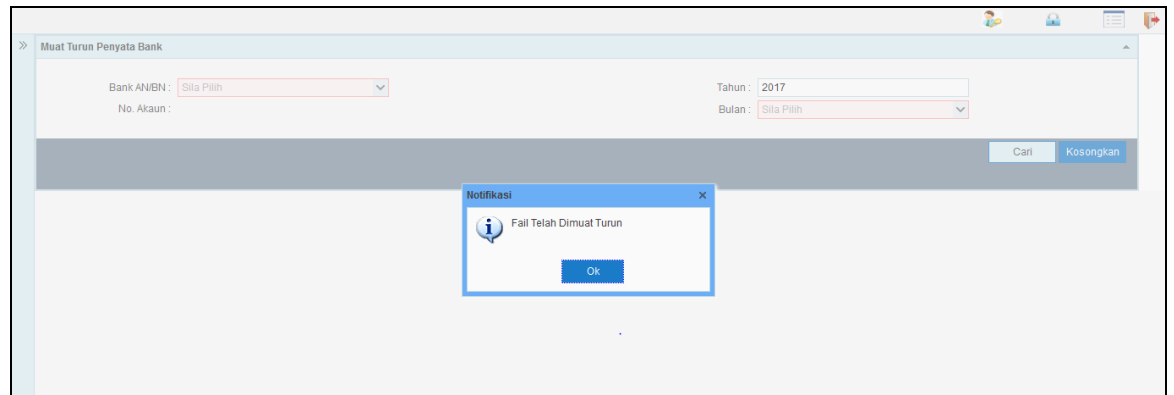

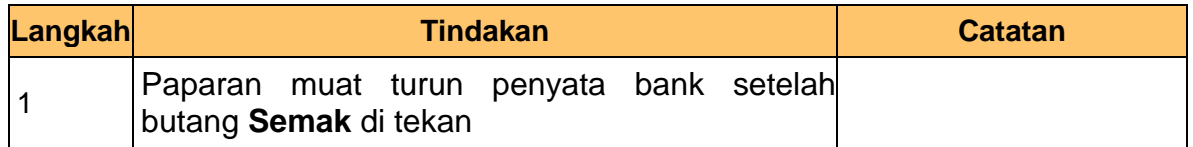

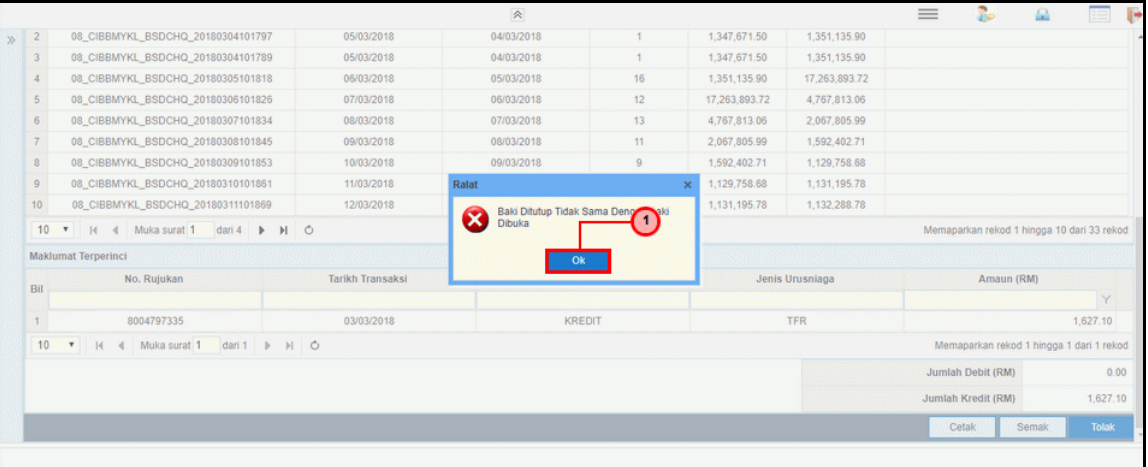

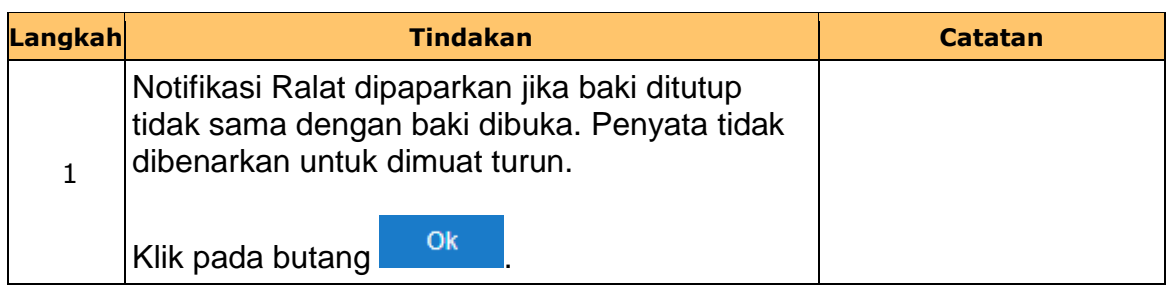

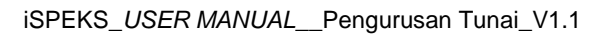

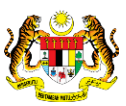

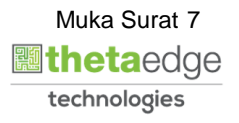

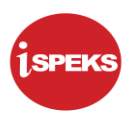

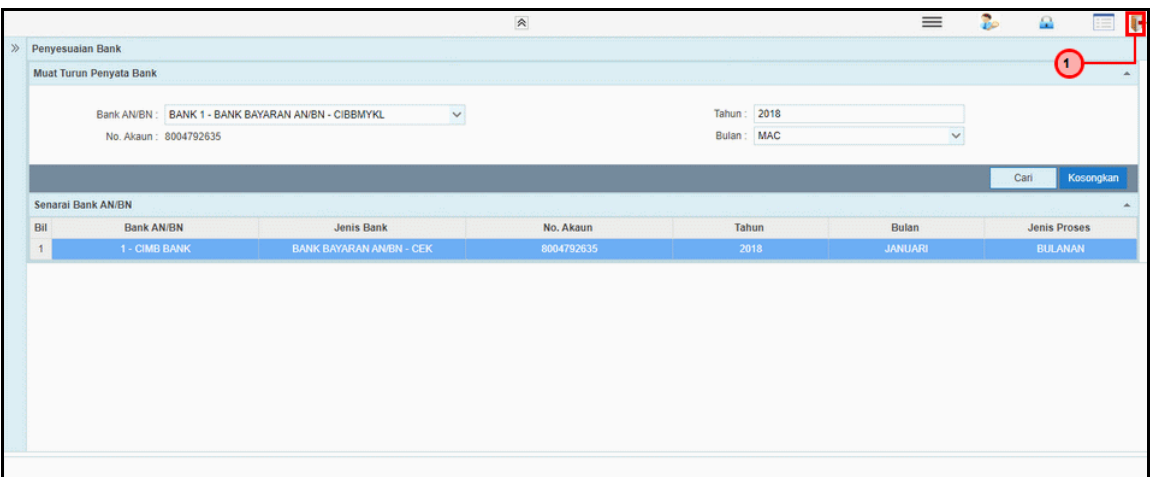

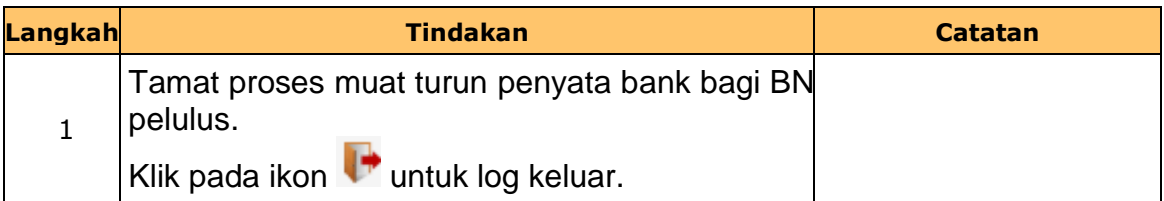

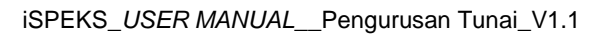

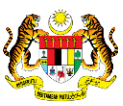

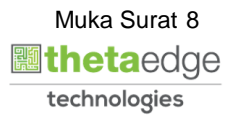